# **ZP-NB14**

## **Wireless Kit NVR Password Reset**

If you are unable to login to the white NVR box from the wireless kits [\(ZMD-NV-SBN4](http://kb.zmodo.com/index.php?action=show&cat=155) or [ZP-NB14](http://kb.zmodo.com/index.php?action=show&cat=174)), first trying using the defaults:

**Username:** admin (all lowercase)

#### **Password:** 111111

If the defaults are not working, you can restore the password to factory defaults by removing the top case of the NVR and jumping the two pins on the motherboard as shown below.

## **ZP-NB14**

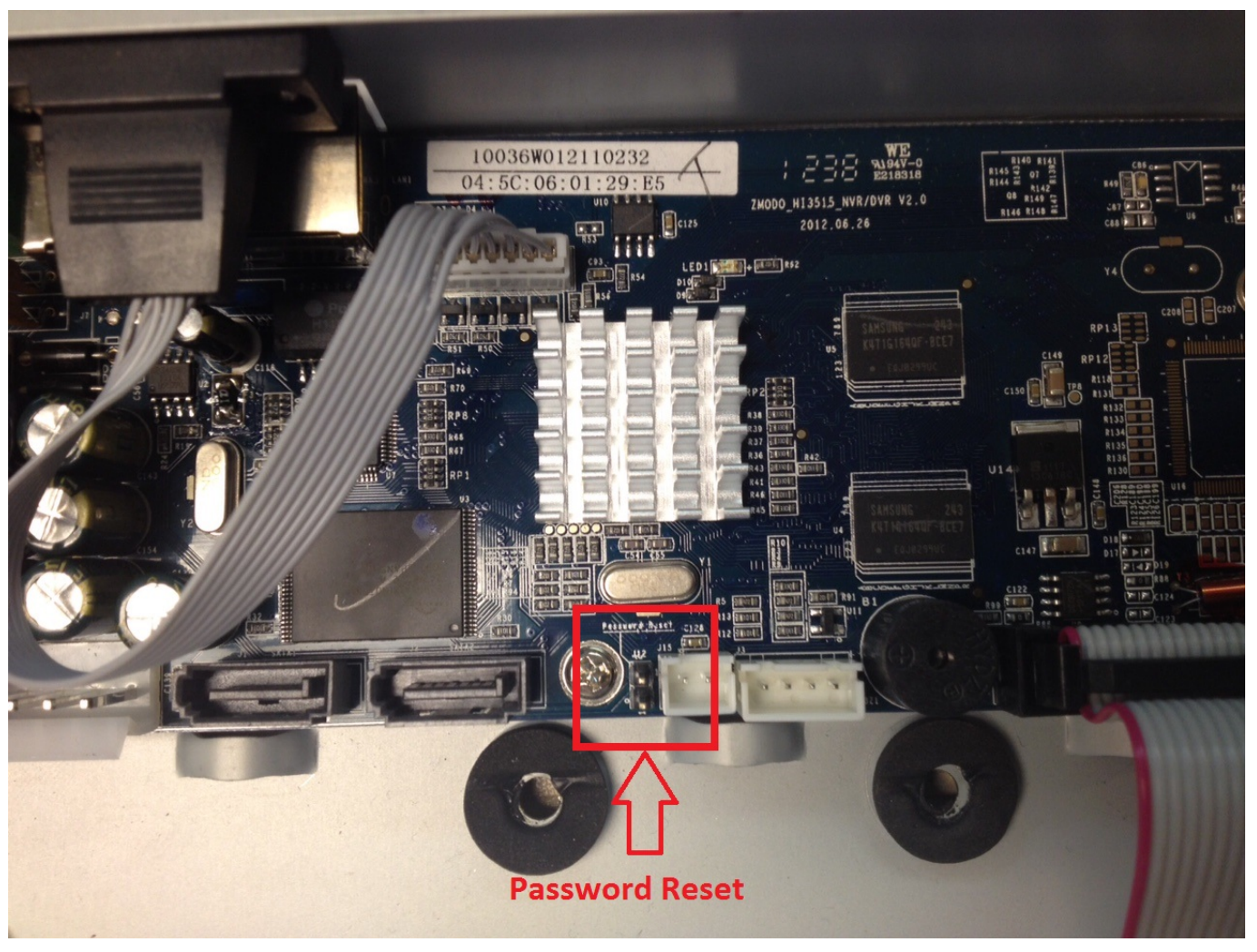

Page 2 / 3 **(c) 2024 Jeremy Schultz <itmanager@eptco.com> | 2024-05-19 11:32** [URL: https://kb.zmodo.com/index.php?action=artikel&cat=174&id=361&artlang=en](https://kb.zmodo.com/index.php?action=artikel&cat=174&id=361&artlang=en)

# **ZP-NB14**

To do this, you only need to use a flathead screwdriver or metal paper clip to connect the two pins together. Make sure the metal of the screwdriver or paper clip connects both pins to reset the password. After around 20-30 seconds the NVR should automatically reboot and now be at the default username and password. Unique solution ID: #1361 Author: Ed

Last update: 2015-05-19 15:51

Page 3 / 3 **(c) 2024 Jeremy Schultz <itmanager@eptco.com> | 2024-05-19 11:32** [URL: https://kb.zmodo.com/index.php?action=artikel&cat=174&id=361&artlang=en](https://kb.zmodo.com/index.php?action=artikel&cat=174&id=361&artlang=en)